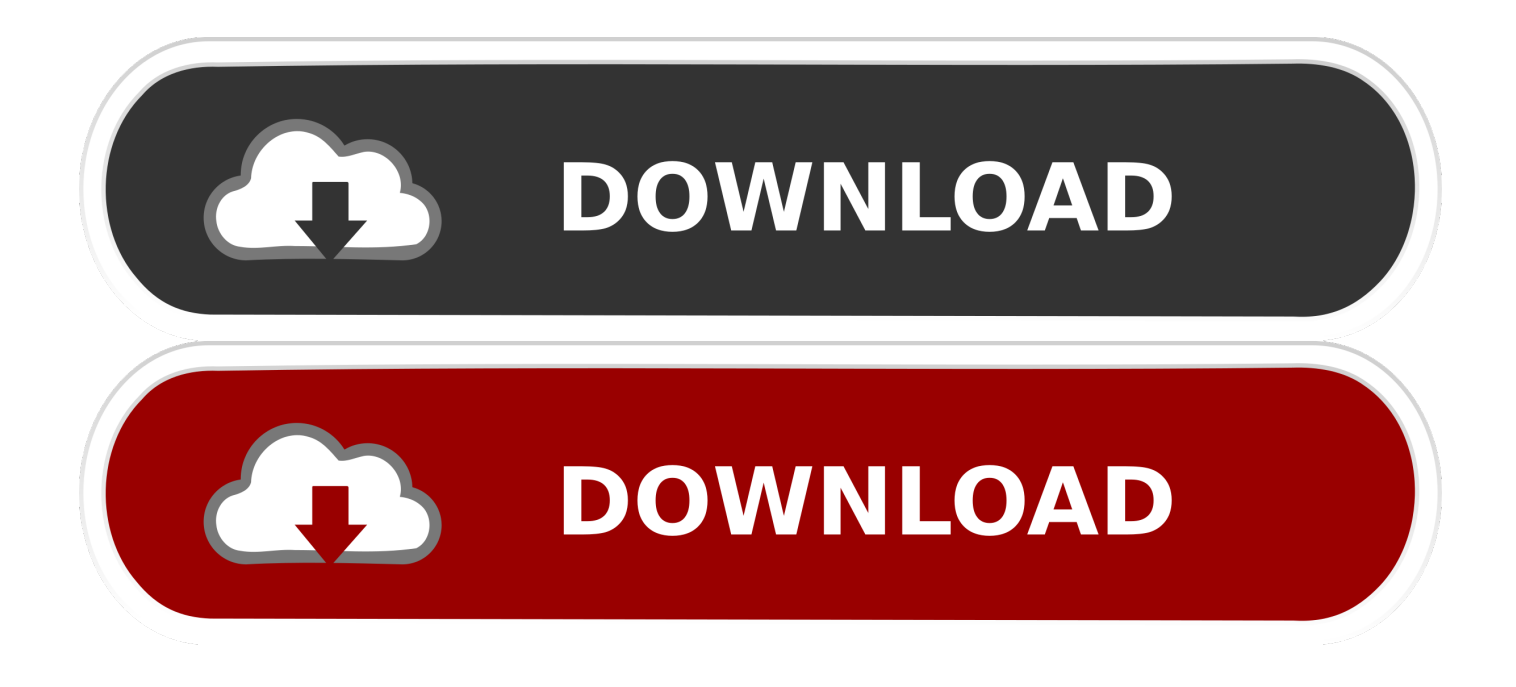

[Mac Onedrive For Business Release Date](https://tlniurl.com/1uaw88)

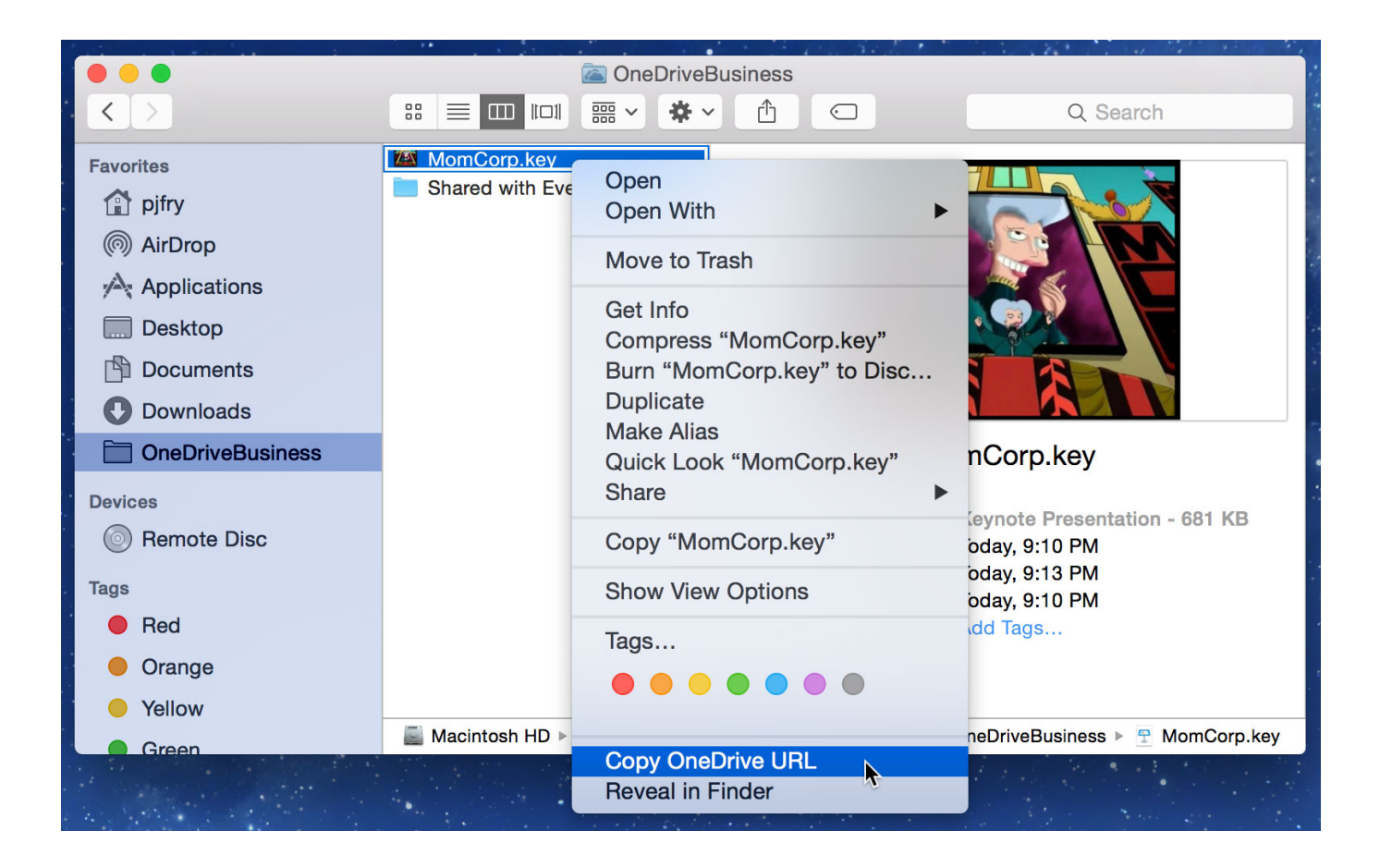

[Mac Onedrive For Business Release Date](https://tlniurl.com/1uaw88)

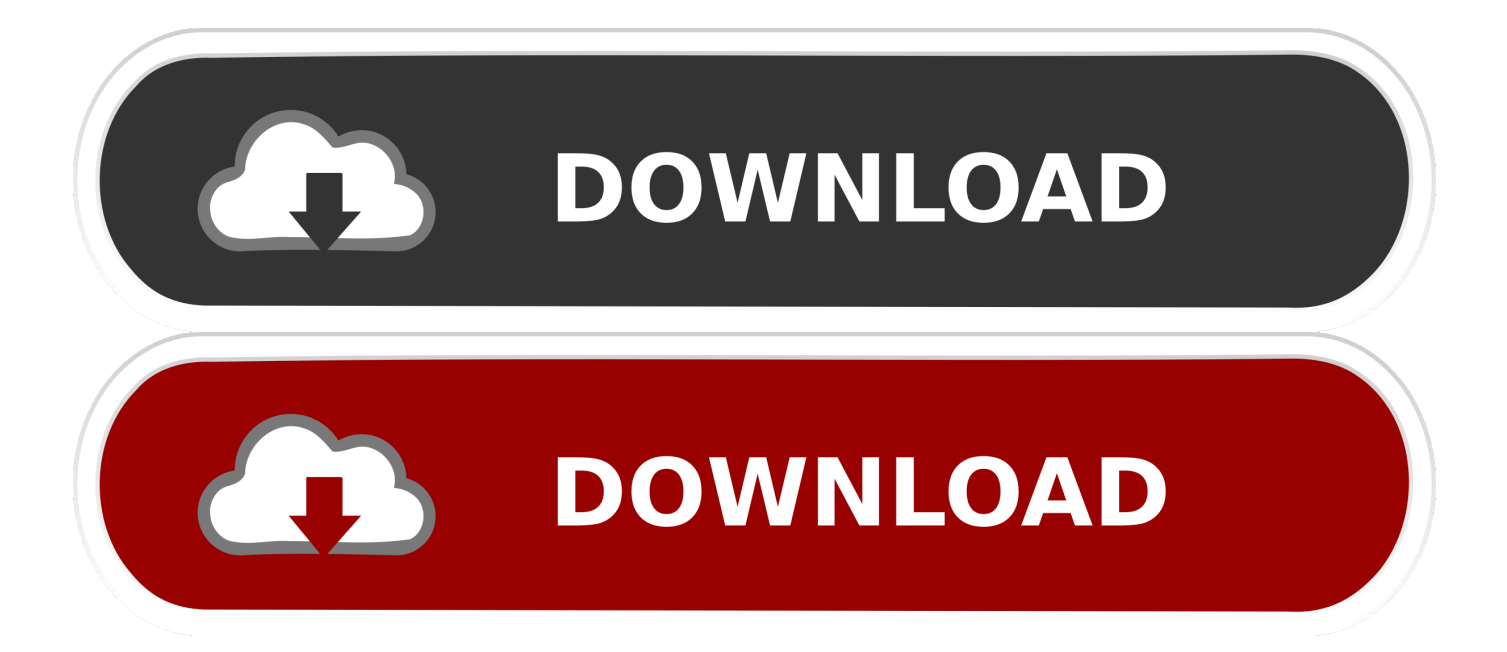

It might take time and effort in uninstalling it manually but if you are trying to familiarize yourself about how this app works and trying to save some bucks then do so.. These kinds of tools for app uninstalling take care of the agony we feel when searching for every bits and piece of apps scattered in our system.. There could be a lot of potential causes but the best thing to do is to try to reset OneDrive.

But, in case you plan to have a stress-free app uninstaller, use the iMyMac PowerMyMac software.. Find OneDrive app and right-click and then choose Move to Trash You can also drag the OneDrive icon from the desktop to the trash and enter your Mac credentials when asked.. However, if you have downloaded OneDrive and you dont use it all, you can remove OneDrive from Mac and redeem the space.. Bonus Tips: How to Restore Deleted Files from OneDrive Part 5 There are four amazing tiers of online storage you can use, first, is, of course, Apples iCloud, Google Drive, Dropbox, and OneDrive.. Click Ok Be sure to empty the trash bin to totally remove OneDrive from Mac and free some space.

## [Window 7 Free Download](https://linmepeti.storeinfo.jp/posts/15508397)

One of the highly-recommended Mac Uninstaller software is the PowerMyMac- Mac Uninstaller, it provides users a free trial version, you can have a free download below.. Onedrive For Business Release Date How To Uninstall OneDriveToday, we will learn how to uninstall OneDrive on Mac with these two methods.. If you are experiencing the problem of syncing files with OneDrive, you can follow the steps on how to reset.. It does not only searches for a specific app but rather all the apps in your system both old and new. [Rad Studio Xe2 Architect Crack](https://unruffled-meninsky-e3edd8.netlify.app/Rad-Studio-Xe2-Architect-Crack.pdf)

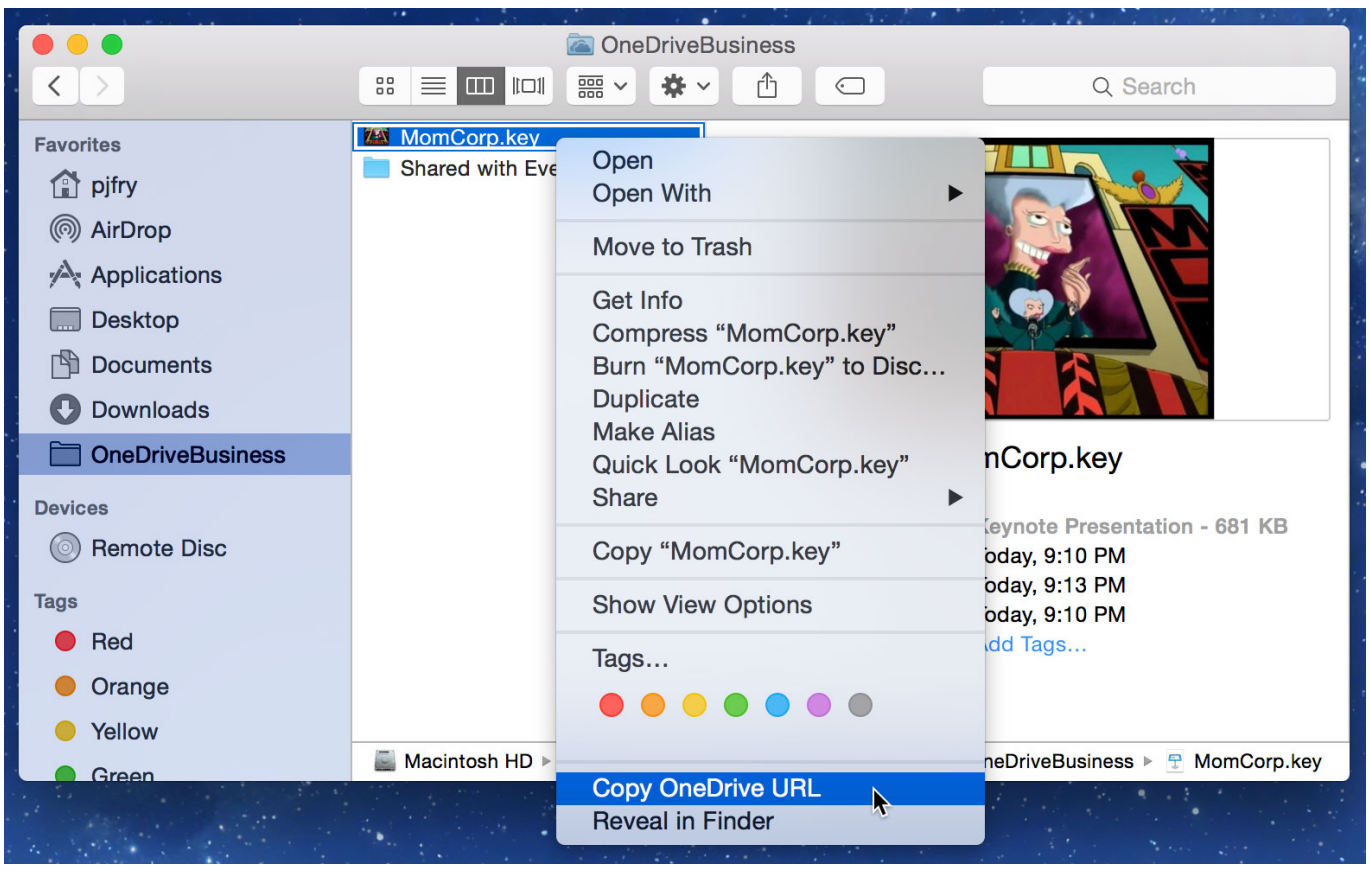

[Tradestation Mac Download](http://seinsosa.tistory.com/7)

## [Free Download Google Chrome For Mac Os X 10.6 8](https://blissful-easley-8ecce9.netlify.app/Free-Download-Google-Chrome-For-Mac-Os-X-106-8)

 Both methods work great but manual removal might take a while and involve several steps.. Confirm the action and wait for the process to be completed You can also go to your Toolbar, click on the OneDrive icon and click Settings. [Vmware Server](https://firefox-com-free-download-for-mac.simplecast.com/episodes/vmware-server-download-for-mac) [Download For Mac](https://firefox-com-free-download-for-mac.simplecast.com/episodes/vmware-server-download-for-mac)

[Desain Brosur Sekolah Cdr File](http://ronchikaslea.rf.gd/Desain_Brosur_Sekolah_Cdr_File.pdf)

It has a powerful uninstaller module where you can completely remove OneDrive in just a few clicks.. Once you click on the specific app, it also displays all the related files so you can select all of them.. This is also the best time for you to do some cleanup by removing those aged apps that have been cluttering in your Mac.. Onedrive For Business Release Date How To Uninstall OneDriveOnedrive For Business Release Date Manual Removal MightOnedrive For Business Release Date Manual Removal MightSo, if you are in need of more online storage on your Mac, you can make use of the OneDrive service. 773a7aa168 [Mega Filmes Online Hd 2.0](http://pingdovelamb.rf.gd/Mega_Filmes_Online_Hd_20.pdf)

773a7aa168

[Minitab 17 For Mac Free Download](https://firefox-com-free-download-for-mac.simplecast.com/episodes/minitab-17-for-mac-free-download)